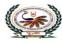

#### nternational School Swaminarayan Gurukul, Zundal σ

## PERIODIC ASSIGNMENT - III [2022-23]

Grade – V

Sub- COMPUTER

decision

## Syllabus – CH- 6, 7 (From Textbook)

| [ Section -A]<br>QA) Choose the correct option and underline the right answers: -<br>1. A predefined layout for a presentation is called |                                                                                 |                                     |  |  |  |  |
|----------------------------------------------------------------------------------------------------|---------------------------------------------------------------------------------|-------------------------------------|--|--|--|--|
| a. Style                                                                                                    | b. <u>Template</u>                                                              | c. Design                           |  |  |  |  |
| 2. Which of the following steps are used to change the layout of a slide?                                                                |                                                                                 |                                     |  |  |  |  |
| a. <u>Home</u> → <u>Layout</u>                                                                                                    | b. Design 🛶 Layout                                                              | c. Layout 🛶 Slide                   |  |  |  |  |
| 3. Which steps do you follow                                                                                                    | 3. Which steps do you follow to set text orientation in a placeholder?          |                                     |  |  |  |  |
| a. <u>Home</u> $\rightarrow$ <u>Text Direction</u> b. Insert $\rightarrow$ Text Orientation c. Home $\rightarrow$ Direction              |                                                                                 |                                     |  |  |  |  |
| 4. A set of predefined colors,                                                                                                    | fonts, and effects that can b                                                   | e applied to all slides, is called: |  |  |  |  |
| a. Style                                                                                                    | b. Layout                                                                       | c. <u>Theme</u>                     |  |  |  |  |
| 5. Which presentation view d                                                                                                    | 5. Which presentation view displays the miniature form of all slides, together? |                                     |  |  |  |  |
| a. <u>Slide Show</u>                                                                                                    | b. Slide Sorter                                                                 | c. Normal view                      |  |  |  |  |
| <b>6</b> . What would you do first w                                                                                                    | hile solving a problem?                                                         |                                     |  |  |  |  |
| a. Collect information                                                                                                    | b. Analyze information                                                          | c. Set up the goal                  |  |  |  |  |
| 7. Which of the following is a pictorial representation of a problem-solving process?                                                    |                                                                                 |                                     |  |  |  |  |
| a. Algorithm                                                                                                    | b. Stepwise solution                                                            | c. <u>Flowchart</u>                 |  |  |  |  |
| 8. Which of the following state direction and connection between symbols of a flowchart?                                                 |                                                                                 |                                     |  |  |  |  |
| a. Connectors                                                                                                    | b. <u>Flow lines</u>                                                            | c. Decisions box                    |  |  |  |  |
| 9. Which of the following help to connect different segments of a flowchart?                                                             |                                                                                 |                                     |  |  |  |  |
| a. <u>Connectors</u>                                                                                                    | b. Counter                                                                      | c. Start and stop symbols           |  |  |  |  |
| <b>10.</b> Which of the following is the process of repeating a section a number of times                                                |                                                                                 |                                     |  |  |  |  |
| until the specified condition is met?                                                                                                    |                                                                                 |                                     |  |  |  |  |
| a. Branching condition                                                                                                    | b. Counter                                                                      | с. <u>Loop</u>                      |  |  |  |  |
| QB). Fill in the blanks with correct answers.                                                                                            |                                                                                 |                                     |  |  |  |  |
| variant slide sor                                                                                                    | ter shape styles                                                                | design home one                     |  |  |  |  |

|                                                   | geometrical | flow | stop start |  |  |
|---------------------------------------------------|-------------|------|------------|--|--|
| 1 The home tab contains Font and Paragraph groups |             |      |            |  |  |

1. The **<u>home</u>** tab contains Font and Paragraph groups.

|                                                                                                    | _                                                                                                    |                       |                |  |
|----------------------------------------------------------------------------------------------------|----------------------------------------------------------------------------------------------------|-----------------------|----------------|--|
| 2. A <u>variant</u> contains different color schemes, fonts, effect and background styles for the selected theme. |                                                                                                    |                       |                |  |
|                                                                                                    | 3. You select a new style for a placeholder from the <b><u>shape styles</u></b> group of the Format tab. |                       |                |  |
| 4. The <b>design</b> ribbon contains different themes and variants.                                               |                                                                                                    |                       |                |  |
| 5. In <u>slide sorter</u> view, you can reorder the slide                                                         | es of y                                                                                                  | your presentation.    |                |  |
| 6. In a flowchart, each operation is represented by drawing a specific geometrical shape.                         |                                                                                                    |                       |                |  |
| 7. The flow lines represent <b><u>flow</u></b> of execution of                                                    | instru                                                                                                   | actions.              |                |  |
| 8. Every flowchart has a <u>start</u> symbol and a <u>sto</u>                                                     | <u>p</u> syn                                                                                             | ıbol.                 |                |  |
| 9. Only <u>one</u> flow line is used to connect the star                                                          | t and                                                                                                    | stop symbols.         |                |  |
| 10. The <b>decision</b> box has only one entry point b                                                            | out two                                                                                                  | o exit points.        |                |  |
| QC) State 'True' or 'False': -                                                                                    |                                                                                                    |                       |                |  |
| 1.Presentation is a powerful tool to convey info                                                                  | ormat                                                                                                    | ion to a large group. | <u>True</u>    |  |
| 2. Title slide is the default slide of a blank prese                                                              | entatio                                                                                                  | on.                   | <u>True</u>    |  |
| 3. You cannot change the background of a slide.                                                                   |                                                                                                    | <u>False</u>          |                |  |
| 4. Themes are applied to all slides.                                                                              |                                                                                                    | <u>True</u>           |                |  |
| 5. A variant can be selected to modify a theme.                                                                   |                                                                                                    | <u>True</u>           |                |  |
| 6. An algorithm can be written only in low-level language.                                                        |                                                                                                    | <u>False</u>          |                |  |
| 7. Each step of an algorithms must be precisely defined.                                                          |                                                                                                    | <u>True</u>           |                |  |
| 8. A flowchart is an important tool for planning and designing                                                    |                                                                                                    | <u>True</u>           |                |  |
| a new system.                                                                                                    |                                                                                                    |                       |                |  |
| 9. In a loop, a counter is present to count the re                                                                | epetiti                                                                                                  | on of statements.     | False          |  |
|                                                                                                    |                                                                                                    | True                  |                |  |
| QD) Match the columns: -                                                                                          |                                                                                                    |                       |                |  |
| Column A                                                                                                    |                                                                                                    | Column B              |                |  |
| 1.                                                                                                    | a.                                                                                                    | Bold                  | 2              |  |
| 2. <b>B</b>                                                                                                    | ь.                                                                                                    | Layout                | 1              |  |
| 3.                                                                                                    | c.                                                                                                    | New Slide             | 4              |  |
| 4.                                                                                                    | đ.                                                                                                    | Shape Effects         | 5              |  |
| 5.                                                                                                    | e.                                                                                                    | Edit Shape            | 3              |  |
| 6.                                                                                                    | f.                                                                                                    | Flow Lines            | 9              |  |
| <b>z.</b> $\bigcirc$                                                                                              | g.                                                                                                    | Decision Box          | 8              |  |
| 8.                                                                                                    | h.                                                                                                    | Input / Output        | 6              |  |
| 9 ↓ ←                                                                                                    | i.                                                                                                    | Terminal (Start or S  | top) <b>10</b> |  |
|                                                                                                    |                                                                                                    |                       |                |  |

10 (

j. Connector 7

## [Section – B]

#### QE) Short answer questions: -

#### 1. What is PowerPoint?

Ans: - The Microsoft PowerPoint is truly the most widespread presentation software which

enables us to create our own presentation.

#### 2. Write any two uses of a presentation.

#### Ans: - <u>Two uses of a presentation are:</u>

a. It is used to convey information to large group through presentation aids.

b. It is used in education field for teaching a particular topic to students.

### 3. How do you start PowerPoint? Give steps briefly.

Ans: - The steps to start the PowerPoint:

<u>Click the start button  $\rightarrow$  all apps  $\rightarrow$  Microsoft office 2016  $\rightarrow$  PowerPoint 2016.</u>

### 4. How do you set text in the center of a placeholder?

Ans: - It is done by clicking to align text in center of a document.

#### 5. How do you copy a slide?

### Ans: - Steps to copy the slide are:

- Step 1- Select the slide which is to be copied in the slides pane.
- Step 2- Right click on the slide and select the duplicate option. A copy of slide

appears immediate next to the selected slides. Drag and drop it at the required

position in the slides pane.

#### 6.What is an algorithm?

**Ans:** - It is a sequence of instructions that are used for solving problems in a systematic way.

#### 7. Describe a loop?

Ans: - A loop is used to repeat a section of code, a number of times until the specified condition is met.

#### 8. What is the decision box?

Ans: - It shows evaluation of a condition or statement and follows exactly one of the two flow lines.

#### 9. Where do you place the start and stop shapes in a flowchart?

Ans: - We place Start shape at the starting and stop shape in the end of the flowchart.

## 10. What is counter?

Ans: - A counter is present in loop which counts number of times a section has been repeated.

11. Complete the following flowchart to find the greatest number among three numbers: -

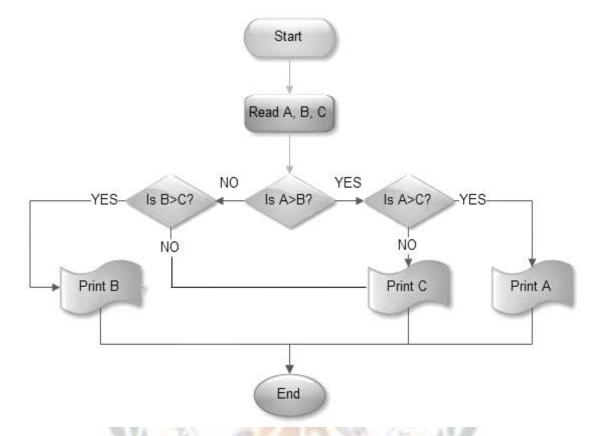

12. Complete the following flowchart to find the difference between two specific values such as 50 and 30: -

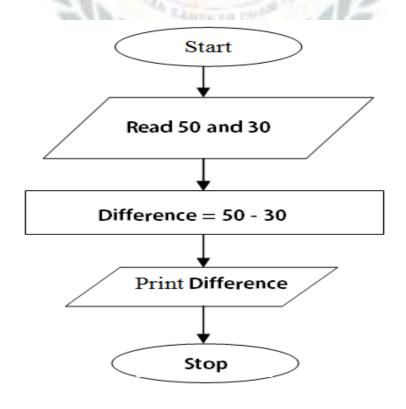

## QF. Identify the tab and group for each of the following: -

| ⋮-·⋮-·'≂· € ₹ £ ¶<br>≣ ≣ ≣ ≣ \$=· &·_                                     |                                                                                                    |
|---------------------------------------------------------------------------|----------------------------------------------------------------------------------------------------|
| Paragraph group of home ribbon                                            | Slide Sorter View                                                                                                    |
| Image: Shapes Image: Shape Styles Image: Shape Styles Image: Shape Styles |                                                                                                    |
| Shape style group of format ribbon                                        | <u>Variant group</u>                                                                                                    |
| ABC Horizontal                                                            | Stides Font                                                                                                    |
| Rotate all text 90*                                                       | Title Silde Title and Section Header Two Content<br>Content Content Content Content Content Content Content Content Content Content With Content with Content with |
| Rotate all text 270*                                                      | Picture with   Title and   Vertical Title     Caption   Vertical Text   and Text     Reset Layout to Default Settings                                              |
| Setting text Direction                                                    | Selecting a new slide layout                                                                                                    |

# > Draw the symbols and write its purpose :-

| Name           | Symbol        | Purpose                                                                                |
|----------------|---------------|----------------------------------------------------------------------------------------|
| Terminal       | oval          | Start /stop/begin/end                                                                  |
| Input / output | Parallelogram | Input/output of data                                                                   |
| Process        | Rectangle     | Any processing to be performed can be represented                                      |
| Desicion box   | Diamond       | Decision operations that determine<br>which of the alternative paths to be<br>followed |
| Connector      | Circle        | Used to connect different parts of flowchart                                           |
| Flow           | Arrows        | Joins 2 symbols and also represents flow of execution                                  |